# Εισαγωγή στο LaTEX2*<sup>ε</sup>*

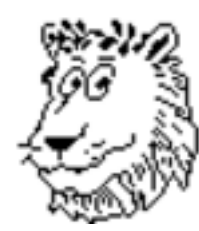

Ιωάννης Παρτάλας

ii

# **Περιεχόµενα**

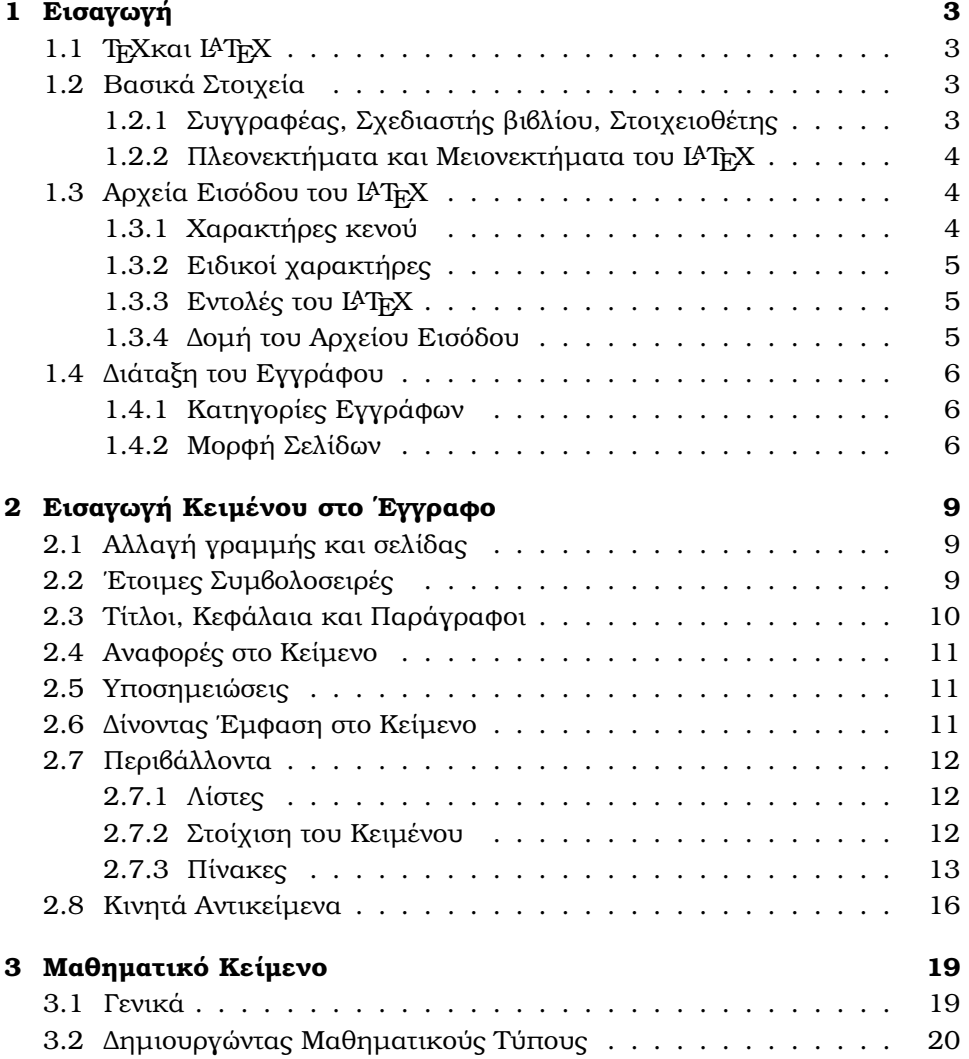

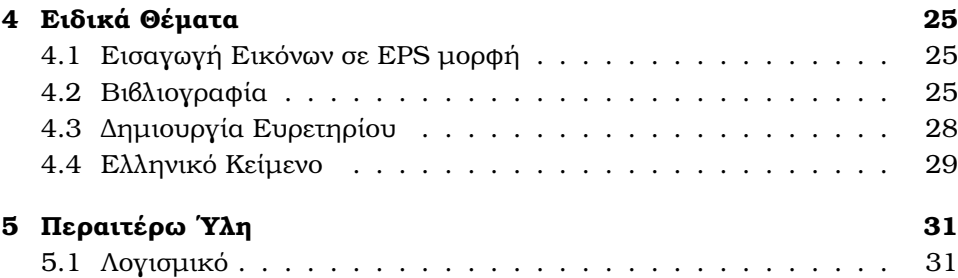

#### ΠΕΡΙΕΧΟΜΕΝΑ 1

Copyright 2007 Ioannis Partalas $^{\rm l}$  . This document is based on the tutorial "The not so short introduction to L<sup>AT</sup>EX2<sub>ε</sub>" by Tobias Oetiker et al [1].. It is distributed under the GNU General Public Licence as published by the Free Software Foundation.

<sup>1</sup>For corrections, additions and suggestions you can contact author at partalas@csd.auth.gr

ΠΕΡΙΕΧΟΜΕΝΑ

### **Κεφάλαιο 1**

## **Εισαγωγή**

#### **1.1 TEXκαι <sup>L</sup>**a**TEX**

Το TEX είναι ένα πρόγραµµα για στοιχειοθέτηση κειµένων, το οποίο δηµιουργήθηκε από τον Donald E. Knuth το 1977 [2]. Χρησιµοποιείται για την παϱαγωγή κειµένων υψηλής ποιότητας σε πρακτικά συνεδρίων και περιοδικών.

#### **1.2 Βασικά Στοιχεία**

#### **1.2.1 Συγγραφέας, Σχεδιαστής ϐιβλίου, Στοιχειοθέτης**

Για να μπορέσει να κάποιος συγγραφέας να δημοσιεύσει το βιβλίο του, δίνει το χειρόγραφο σε µία εταιρεία εκδόσεων. Ο σχεδιαστής ϐιβλίων της εταιρείας αποφασίζει τη µορφή του ϐιβλίου (πλάτος στηλών, γραµµατοσειρά, κενό πριν και µετά τις επικεφαλίδες,...). Ο σχεδιαστής καταγράφει τις οδηγίες του στο χειρόγραφο και το παραδίδει στον στοιχειοθέτη, ο οποίος στοιχειοθετεί το ϐιβλίο σύµφωνα µε τις οδηγίες.

Στο περιβάλλον του ΙΑΤΕΧ, το ρόλο του σχεδιαστή τον έχει το ΙΑΤΕΧ και του στοιχειοθέτη το TEX. Κι αφού το <sup>L</sup>aTEX είναι ένα πρόγραµµα, ϑα πρέπει ο συγγραφέας να παρέχει πληροφορίες οι οποίες περιγράφουν τη δοµή του κειμένου. Αυτές οι πληροφορίες γράφονται στο κείμενο σαν εντολές του ΙΑΤ<sub>Ε</sub>Χ.

Αυτός ο τρόπος δηµιουργίας κειµένων είναι διαφορετικός από τον τρόπο "ότι βλέπεις αυτό παίρνεις"<sup>1</sup>, τον οποίο χρησιμοποιούν τα πιο γνωστά προγράµµατα επεξεργασίας κειµένου, όπως το MS Word. Σ΄ αυτές τις εφαρµογές ο συγγραφέας ορίζει τη µορφή του εγγράφου ενώ πληκτρολογεί το κείµενο.

<sup>&</sup>lt;sup>1</sup>what you see is what you get

Όταν κάποιος χρησιμοποιεί το ΙΑΤ<sub>Ε</sub>Χ, η τελική μορφή του κειμένου προκύπτει αφού γίνει η επεξεργασία του αρχείου με το ΙΑΤ<sub>Ε</sub>Χ.

#### **1.2.2 Πλεονεκτήµατα και Μειονεκτήµατα του L**a**TEX**

Τα κύρια πλεονεκτήματα του ΙΑΤ<sub>Ε</sub>Χ είναι τα εξής:

- είναι δωρεάν
- είναι διαθέσιµο για πολλές αρχιτεκτονικές υπολογιστών
- τα αρχεία του ΙΑΤ<sub>Ε</sub>Χ είναι ASCII και άρα μεταφέρσιμα
- η στοιχειοθέτηση είναι καλύτερη και ιδιαίτερα για τους µαθηµατικούς τύπους
- η αλλαγή της µορφής του κειµένου είναι πολύ εύκολη
- το IAT<sub>E</sub>X είναι επεκτάσιμο

Τα κύρια μειονεκτήματα του ΙΑΤ<sub>Ε</sub>Χ είναι τα εξής:

- η αλλαγή των γραµµατοσειρών είναι πιο δύσκολη σε σχέση µε το Word
- το ΙΑΤεχ ενθαρρύνει τη δομημένη γραφή και την διάκριση μεταξύ της µορφής και του περιεχοµένου

#### **1.3 Αρχεία Εισόδου του ΙΔΤΕΧ**

Τα αρχεία εισόδου του L<sup>A</sup>T<sub>EX</sub> είναι απλά αρχεία ASCII. Μπορούν να δηµιουργηθούν µε οποιονδήποτε κειµενογράφο και περιέχουν το κείµενο του εγγράφου, καθώς και τις εντολές οι οποίες καθοδηγούν το ΙΑΤ<sub>Ε</sub>Χγια να στοιχειοθετήσει το κείµενο.

#### **1.3.1 Χαρακτήρες κενού**

Οι χαρακτήρες κενού, όπως το κενό ή το tab , µεταχειρίζονται ενιαία από το <sup>L</sup>aTEX. Πολλαπλοί κενοί χαρακτήρες ϑεωρούνται ως ένας κενός χαρακτήρας. Οι κενοί χαρακτήρες στην αρχή µιας πρότασης αγνοούνται και µία αλλαγή γραµµής ϑεωρείται ως κενός χαρακτήρας.

Μία κενή γραµµή µεταξύ δύο γραµµών κειµένου ορίζει το τέλος µιας παϱαγράφου και την έναρξη µιας νέας παραγράφου. Πολλαπλές κενές γραµµές εκλαµβάνονται ως µία κενή γραµµή.

#### **1.3.2 Ειδικοί χαρακτήρες**

Τα παρακάτω σύµβολα είναι ειδικοί χαρακτήρες του <sup>L</sup>aTEX. Αν τοποθετηθούν απευθείας στο κείµενο δεν ϑα εκτυπωθούν. # \$ % ˆ & \_ { } ˜.

Για να τυπωθούν οι παραπάνω χαρακτήρες ϑα πρέπει να εισαχθεί ο χαϱακτήρας \ πριν από κάθε χαρακτήρα, δηλαδή το \# παράγει τον χαρακτήρα #.

#### **1.3.3 Εντολές του ΙΑΤΕΧ**

Οι εντολές στο ΙΑΤ<sub>Ε</sub>Χ είναι ευαίσθητες στα Κεφαλαία-Μικρά της Γραμματοσειϱάς (case sensitive) και ξεκινάνε µε τον χαρακτήρα \ και ακολουθούνται από ονόµατα τα οποία αποτελούνται από γράµµατα.

Κάποιες εντολές δέχονται παραµέτρους που εισάγονται µέσα σε αγκύλες {}.

#### **1.3.4 ∆οµή του Αρχείου Εισόδου**

Κάθε αρχείο εισόδου στο ΙΑΤΕΧ θα πρέπει να αρχίζει με την εντολή

```
\documentclass{...}
```
Η εντολή αυτή ορίζει το είδος του κειµένου το οποίο επιθυµούµε να δηµιουργήσουµε (π.χ. άρθρο, ϐιβλίο, αναφορά, επιστολή). Μετά την εντολή αυτή µπορούµε να εισάγουµε εντολές οι οποίες επηρεάζουν τη δοµή όλου του εγγράφου. Αυτό επιτυγχάνεται µε την εντολή

```
\usepackage{...}
```
Αφού οριστούν οι παράµετροι του κειµένου, ακολουθεί το κυρίως µέρος του εγγράφου ξεκινώντας µε την εντολή

```
\begin{document}
```
Σε αυτό το σηµείο εισάγουµε το κείµενο που επιθυµούµε και στο τέλος του προσθέτουµε την εντολή

```
\end{document}
```
Ακολουθεί ένα παράδειγμα ενός αρχείου ΙΑΤεΧ:

```
\documentclass{article}
\begin{document}
Welcome to the world of Latex.
\end{document}
```
#### **1.4 ∆ιάταξη του Εγγράφου**

#### **1.4.1 Κατηγορίες Εγγράφων**

Η πρώτη πληροφορία που χρειάζεται να γνωρίζει το L<sup>A</sup>TEX είναι το είδος του κειµένου το οποίο ϑα επεξεργαστεί. Αυτό ορίζεται µε την εντολή

```
\documentclass[options]{class}
```
όπου class ορίζει τον τύπο του κειµένου και options οι διάφοροι παράµετροι. Στον Πίνακα 1.1 ϕαίνονται οι διάφοροι τύποι κειµένου και στον Πίνακα 1.2 οι παράµετροι που µπορεί να πάρει.

```
Πίνακας 1.1: Τύποι κειμένων στο ΙΑΤ<sub>Ε</sub>Χ.
```
**article** για άρθρα σε επιστηµονικά περιοδικά, συνέδρια ... **proc** για πρακτικά συνεδρίων ... **report** για µεγάλες εκθέσεις που συµπεριλαµβάνουν πολλαπλά κεφάλαια, µικρά ϐιβλία, διδακτορικές διατριβές... **book** για πραγματικά βιβλία ... **slides** για διαφάνειες

Πίνακας 1.2: Επεξήγηση των διάφορων παραµέτρων ενός κειµένου.

**10pt,11,pt,12pt** Το µέγεθος της γραµµατοσειράς. Το προκαθορισµένο µέγεθος είναι 10pt

**a4paper,letterpaper** Ορίζει το µέγεθος του χαρτιού. Επίσης υπάρχουν και οι παράµετροι a5paper, b5paperm executivepaper, legalpaper. **onecolumn,twocolumn** Καθορίζει αν το κείμενο θα είναι δίστηλο ή µονόστηλο.

**landscape** Αλλάζει τη µορφή του κειµένου για να εκτυπωθεί σε µορφή landscape

#### **1.4.2 Μορφή Σελίδων**

Το <sup>L</sup>aTEX παρέχει τρεις προκαθορισµένους τύπους για τις επικεφαλίδες του κειµένου. Με την εντολή

```
\pagestyle{style}
```
καθορίζεται η χρήση ενός από στυλ επικεφαλίδων τα οποία ϕαίνονται στον Πίνακα 1.3

Επίσης, είναι δυνατό να αλλαχθεί η µορφή µίας µόνο σελίδας µε την εντολή

Πίνακας 1.3: ∆ιαφορετικές µορφές επικεφαλίδων.

**plain** Εκτυπώνει τους αριθµούς των σελίδων στη µέση της ϐάσης της σελίδας. **headings** Εκτυπώνει το τρέχων τµήµα του κειµένου και τον αριθµό της σελίδας στο πάνω µέρος του κειµένου. **empty** ∆εν εκτυπώνει τίποτα.

\thispagestyle{style}

### **Κεφάλαιο 2**

# **Εισαγωγή Κειµένου στο ΄Εγγραφο**

#### **2.1 Αλλαγή γραµµής και σελίδας**

Το <sup>L</sup>aTEX εισάγει µόνο του τις απαραίτητες αλλαγές γραµµής και αλλαγές σελίδων στο έγγραφο ϐελτιστοποιώντας το περιεχόµενο ολόκληρης της παραγράφου. Η πρώτη γραµµή κάθε παραγράφου είναι οριοθετηµένη πιο δεξιά από τις υπόλοιπες γραµµές της παραγράφου.

Σε ειδικές περιπτώσεις, όπου χρειάζεται να εισαχθεί µια αλλαγή γραµµής ή σελίδας δίνονται οι παρακάτω αντίστοιχες εντολές :

\\ or \newline

και

\newpage

#### **2.2 ΄Ετοιµες Συµβολοσειρές**

Το <sup>L</sup>aTEX παρέχει έτοιµες συµβολοσειρές δίνοντας τις παρακάτω εντολές :

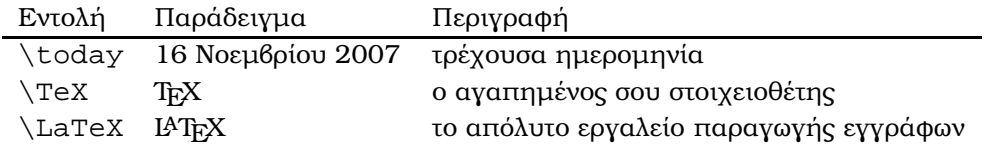

#### **2.3 Τίτλοι, Κεφάλαια και Παράγραφοι**

Συνήθως ένα κείµενο χωρίζεται σε κεφαλαία, παραγράφους και υποπαραγράφους. Το ΙΑΤΕΧ παρέχει ειδικές εντολές για τον ορισμό τους.

Οι παρακάτω εντολές είναι διαθέσιµες για την κατηγορία article.

```
\section{...}
\subsection{...}
\subsubsection{...}
\paragraph{...}
\subparagraph{...}
```
Στις κατηγορίες book και report υπάρχει και η εντολή

```
\chapter{...}
```
η οποία ορίζει ένα κεφάλαιο.

Το <sup>L</sup>aTEX δηµιουργεί τον πίνακα περιεχοµένων χρησιµοποιώντας την εντολή

#### \tableofcontents

΄Ολες οι εντολές για την δηµιουργία παραγράφων, διαθέτουν και µία έκδοση η οποία δηµιουργεί παραγράφους χωρίς να εµφανίζονται στον πίνακα πεϱιεχοµένων και χωρίς να είναι αριθµηµένες. Για παράδειγµα, η εντολή

```
\section*{Help}
```
,ϑα δηµιουργήσει µία παράγραφο µε επικεφαλίδα Help χωρίς όµως να είναι αριθµηµένη.

Σε κανονικές συνθήκες οι επικεφαλίδες των παραγράφων που ϕαίνονται στον πίνακα περιεχοµένων είναι ίδιες µε αυτές που εµφανίζονται στο κείµενο. Υπάρχει η περίπτωση η επικεφαλίδα να είναι µεγάλη και να µην χωράει στον πίνακα περιεχοµένων Γι΄ αυτό το λόγο δίνεται η δυνατότητα να οριστεί ο τίτλος που ϑα εµφανίζεται στον πίνακα περιεχοµένων ορίζοντας µια προαιϱετική παράµετρο πριν την πραγµατική επικεφαλίδα.

```
\chapter[Title for the table of contents]{A long and
especially boring title, shown in the text}
```
Με τις εντολές \title{text}, \author{text}και προαιρετικά \date{text} δηµιουργούνται ο τίτλος, τα ονόµατα του συγγραφέα και η ηµεροµηνία αντίστοιχα. Για να εµφανιστούν αυτές οι πληροφορίες ϑα πρέπει να δοθεί η εντολή \maketitle.

#### **2.4 Αναφορές στο Κείµενο**

Συχνά σε ϐιβλία ή άρθρα υπάρχουν αναφορές σε εικόνες, πίνακες και ιδιαίτερα σημεία του κειμένου. Το ΙΑΤ<sub>Ε</sub>Χ παρέχει τι ακόλουθες εντολές για αναφορές:

```
\label{marker}, \ref{marker}, \pageref{marker}
```
όπου marker είναι το όνοµα τις ετικέτας η οποία επιλέγεται από τον χρήστη. Το <sup>L</sup>aTEX αντικαθιστά τον αριθµό της παραγράφου, υποπαραγράφου, εικόνας, του πίνακα ή του θεωρήματος όπου η εντολή  $\label{eq:1}$  abel  $\{$  marker  $\}$ δόθηκε Η εντολή \pagerefεκτυπώνει τον αριθµό της σελίδας όπου εµφανίζεται η εντολή \label{marker}. Ακολουθεί ένα παράδειγµα :

Μια αναφορά σ΄ αυτήν την παράγραφο \label{sec:this}µοιάζει κάπως έτσι : '∆ες την παράγραφο \ref{sec:this}στην σελίδα \pageref{sec:this}.'

**Αποτέλεσµα :** Μια αναφορά σ΄ αυτήν την παράγραφο µοιάζει κάπως έτσι : '∆ες την παράγραφο 2.4 στην σελίδα 11.'

#### **2.5 Υποσηµειώσεις**

Με την εντολή

```
\footnote{footnote text}
```
µια υποσηµείωση τυπώνεται στο κάτω µέρος της τρέχουσας σελίδας.

```
Παράδειγµα:
```

```
Υποσηµειώσεις \footnote{This is a footnote.}.
Υποσημειώσεις ^{\mathrm{1}}.
```
#### **2.6 ∆ίνοντας ΄Εµφαση στο Κείµενο**

Για να δοθεί έµφαση σε κάποιες λέξεις µέσα στο κείµενο µπορούν να χρησιµοποιηθούν οι παρακάτω εντολές :

```
\underline{text}
\emph{text}
\textbf{text}
\texttt{text}
```
για υπογράµµιση, πλάγια γραφή, έντονη γραφή και µορφή γραφοµηχανής αντίστοιχα.

<sup>&</sup>lt;sup>1</sup>This is a footnote.

#### **2.7 Περιβάλλοντα**

Η εντολή

```
\begin{nameofenvironment} text \end{nameofenvironment}
```
ορίζει ένα περιβάλλον nameofenvironment. Τα περιβάλλοντα µπορούν να εµφωλευµένα αρκεί να τηρείται η σωστή σειρά τους.

#### **2.7.1 Λίστες**

Το περιβάλλον itemize είναι κατάλληλο για απλές λίστες, το περιβάλλον enumerateγια αριθµηµένες λίστες, και το description για περιγραφές. Ακολουθεί ένα παράδειγµα :

```
\begin{enumerate}
 \item You can mix the list
environments to your taste.
\begin{itemize}
 \item But it might start to
look silly.
\item[-] With a dash.
\end{itemize}
\item Therefore remember:
\begin{description}
 \item[Stupid] things will not
become smart because
they are in a list.
\item[Smart] things though
can be presented
beautigully in a list.
\end{description}
\end{enumerate}
                                   1. You can mix the list environ-
                                     ments to your taste.
                                        • But it might start to look
                                          silly.
                                        - With a dash.
                                   2. Therefore remember:
                                     Stupid things will not become
                                          smart because they are in
                                          a list.
                                     Smart things though can be
                                         presented beautigully in a
                                         list.
```
#### **2.7.2 Στοίχιση του Κειµένου**

Τα περιβάλλοντα flushleft και flushright παράγουν παραγράφους οι οποίες είναι στοιχισµένες αριστερά ή δεξιά αντίστοιχα. Το περιβάλλον center στοιχίζει το κείµενο στο κέντρο. Αν ο χρήστης δεν ορίσει τις αλλαγές γραµµής µε την εντολή  $\setminus$ , το ΙΑΤεχ καθορίζει μόνο του τις αλλαγές γραμμής.

```
\begin{flushleft}
This text is\\ left-aligned.
\LaTeX{} is not
trying to make
each line the same length.
\end{flushleft}
                                  This text is
                                  left-aligned. L^4T_FX is not trying to
                                  make each line the same length.
\begin{flushright}
This text is\\right-aligned.
\LaTeX{} is not
trying to make
each line the same length.
\end{flushrigth}
                                                         This text is
                                    right-aligned. LAT<sub>EX</sub> is not trying to
                                       make each line the same length.
\begin{center}
This text is\\ centred.
\end{center}
                                              This text is
                                               centred.
```
#### **2.7.3 Πίνακες**

Το περιβάλλον tabular µπορεί να χρησιµοποιηθεί για τη δηµιουργία πινάκων. Το <sup>L</sup>aTEX καθορίζει το πλάτος των πινάκων αυτόµατα. Η εντολή η οποία δηµιουργεί τον πίνακα είναι η παρακάτω :

```
\begin{tabular}[pos]{table spec}
```
όπου το όρισµα table spec ορίζει τη µορφή του πίνακα. Οι πιθανές τιµές είναι **l** για στήλες στοιχισµένες αριστερά, **r** για στήλες στοιχισµένες δεξιά, **c** για στήλες στοιχισµένες στο κέντρο, **p{widht}** για στήλες οι οποίες περιέχουν ευθυγραµµισµένο κείµενο µε αλλαγές γραµµών και | για κάθετες γραµµές µεταξύ των στηλών.

Αν μια στήλη είναι μεγαλύτερη από το πλάτος του κειμένου, το ΙΑΤΕΧ δεν ϑα αλλάξει γραµµή αυτόµατα. Η παράµετρος p{widht} ορίζει ειδικό τύπο στήλης όπου το κείµενο αλλάζει γραµµές αυτόµατα.

Το όρισµα pos καθορίζει την κάθετη ϑέση του πίνακα στο κείµενο και οι τιµές που µπορεί να πάρει είναι t, b, c για πάνω µέρος, κάτω µέρος και κέντρο αντίστοιχα.

Μέσα στο περιβάλλον του πίνακα το σύµβολο & ορίζει την αλλαγή στήλης και το  $\setminus \$ την αλλαγή γραμμής. Η εντολή  $\tilde{\eta}$ λινε τοποθετεί μία οριζόντια γραμµή. Επίσης δίνεται η δυνατότητα εισαγωγής µερικών γραµµών µε την εντολή  $\tilde{\ }$ ςλινε«ι- $\vartheta$ » όπου  $i$  και  $j$  είναι οι στήλες στις οποίες θα επεκτείνετε η γραμμή.

```
\begin{cases} \frac{tabular}{|r|l|} \end{cases}\hline
7C0 & hexdecimal \\
3700 & octal \setminus \{2-2\}11111000000 & binary \\
\hline \hline
1984 & decimal \setminus\setminus\hline
\end{tabular}
                                                  7C0 hexdecimal
                                                 3700 octal
                                        11111000000 binary
                                                 1984 decimal
\begin{equation} \left\{ |p{2.0cm}||1|\right\} \end{equation}\hline
The text is wrapped
automatically & 234 \backslash\backslash\hline
\end{tabular}
                                        The text is
                                        wrapped
                                        automati-
                                        cally
                                                      234
```
**Συγχώνευση Κελιών** Για να συγχωνεύσουµε έναν αριθµό κελιών σε µία γραμμή, χρησιμοποιούμε την εντολή \multicolumn{num}{pos}{text}, όπου  $num$  ο αριθμός των κελιών που θέλουμε να συγχωνεύσουμε,  $pos$  η θέση στην οποία θα βρίσκεται το περιεχόμενο του συγχωνευμένου κελιού  $(l, c, r)$  και text το περιεχόµενο του κελιού.

```
\begin{tabular}{|c|c|c|}
\hline
\multicolumn{3}{c}
{Multicolumn}
\\ \hline
c1 & c2 & c3 \\
\hline
\end{tabular}
```
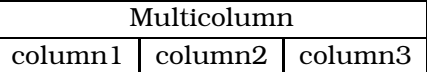

Για να συγχωνεύσουµε κελιά σε µια στήλη, χρησιµοποιούµε την εντολή\multirow{num}{width}{text} όπου num ο αριθµός των κελιών που θα συγχωνευθούν, width το πλάτος της στήλης και text το κείμενο του κελιού [3]. Απαραίτητη προϋπόθεση για τη χρήση της παραπάνω εντολής, είναι να δηλώσουµε το πακέτο multirow στον πρόλογο του κειµένου, δηλαδή : \usepackage{multirow}.

```
\begin{tabular}{|c|c|}
\hline
\multirow\{4\}\*{Common text}
      & Column 2a\\
      & Column 2b \setminus& Column 2c \setminus& Column 2d \\
\hline
\end{tabular}
                                  Common text
                                               Column 2a
                                               Column 2b
                                               Column 2c
                                               Column 2d
```
Αν ϑέλουµε το κείµενο να εµφανιστεί οριζόντια µπορεί να χρησιµοποιηθεί η εντολή \rotatebox{degrees}{text}(µε χρήση του πακέτου \usepackage{graphicx}). Ακολουθεί ένα παράδειγµα :

```
\begin{tabular}{|l|l|}
\hline
\multirow{4}{*}
\{\text{bow}{90}{text}}
      & Column 2a\\
      & Column 2b \setminus& Column 2c \setminus& Column 2d \\
\hline
\end{tabular}
                                  text
                                     Column 2a
                                     Column 2b
                                     Column 2c
                                     Column 2d
```
Ακολουθεί ένα παράδειγµα χρήσης συγχώνευσης κελιών κατά γραµµή και στήλη.

```
\begin{tabular}{|c|c|c|}\hline
\multicolumn{2}{|c|}{\multirow{2}{*}{combined cells}}
     \text{stop right}\ \clap{\text{cline}}\3-3
\mathcal{L}\text{ = }\{ |c| \} \}&middle right\\ \hline
bottom left
     &bottom center
     &bottom right\\ \hline
\end{tabular}
                                       \frac{1}{2} top right
                                                           middle right
                                  bottom left bottom center bottom right
```
#### **2.8 Κινητά Αντικείµενα**

Τα περισσότερα έγγραφα περιέχουν συνήθως εικόνες και πίνακες. Τα αντικείµενα αυτά χρειάζονται ειδική µεταχείριση, αφού δεν µπορούν να επεκταθούν σε πολλαπλές σελίδες. Η λύση στο πρόβληµα αυτό είναι να ορίζονται τα αντικείµενα αυτά σαν κινητά έτσι ώστε να υπάρχει η δυνατότητα να τοποθετούνται αργότερα στο κείµενο ενώ η τρέχουσα σελίδα να γεµίζει µε κείµενο.

Κάθε πληροφορία (εικόνα ή πίνακας) τοποθετείτε µέσα σε ένα περιβάλλον figure ή table συµπεριφέρεται ως κινητό αντικείµενο.

```
\begin{figure}[placement specifier]
\begin{table}[placement specifier]
```
όπου η προαιρετική παράµετρος placement specifier ορίζει τη ϑέση του αντικειµένου. Στον Πίνακα 2.1 ϕαίνονται οι τιµές της παραµέτρου.

Πίνακας 2.1: Τιµές για την παράµετρο placement specifier.

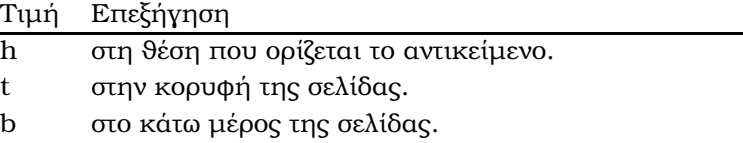

p σε µια ειδική σελίδα που περιέχει µονο κινητά αντικείµενα.

Για παράδειγμα το όρισμα [hbp] δίνει τη δυνατότητα στο L<sup>A</sup>TEX να τοποϑετήσει το αντικείµενο ακριβώς εδώ (h) ή στο κάτω µέρος της σελίδας (b) ή σε µια ειδική σελίδα µε κινητά αντικείµενα (p). Αν δεν ορίζεται η ϑέση του αντικειµένου, η προκαθορισµένη του τιµή είναι [tbp].

Με την εντολη \caption{caption text}η οποία τοποθετείται µέσα στο περιβάλλον του αντικειµένου ορίζεται το σχόλιο το οποίο ϑα εµφανίζεται κάτω ή πάνω από αντικείµενο.

Με τις εντολές \label και \ref µπορεί να δηµιουργηθεί µια αναφορά σε ένα αντικείµενο µέσα στο κείµενο. Προσοχή στη σειρά των εντολών, καθώς η εντολή \label θα πρέπει να τοποθετείται μετά την εντολή \caption {caption text}.

Ακολουθεί ένα παράδειγµα στο Σχήµα 2.1 (\ref{white}).

```
\begin{figure}[hbp]
\makebox[\textwidth]{\framebox[5cm]{\rule{0pt}{5cm}}}
\caption{Floating Object.}
\label{white}
\end{figure}
```
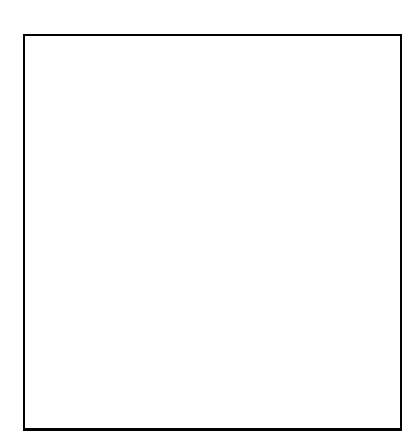

Σχήµα 2.1: Floating Object.

### **Κεφάλαιο 3**

### **Μαθηµατικό Κείµενο**

#### **3.1 Γενικά**

Στο <sup>L</sup>aTEX οι µαθηµατικοί τύποι µπορούν να τυπώνονται µέσα στο κείµενο µιας παραγράφου ή σε δικό τους ξεχωριστό τµήµα. Για να τυπωθεί ένας µαθηµατικός τύπος µέσα σε µια παράγραφο ϑα πρέπει να εισαχθεί ανάµεσα σε δύο χαρακτήρες \$ \$ ή ανάµεσα σε δύο χαρακτήρες \( \) η µεταξύ του περιβάλλοντος \begin{math} \end{math}.

```
Pythagorean theorem.
\{a^{2}\}+b^{2}\{2\}=c^{2}\{2\}\.
                                                       ^2 + b^2 = c^2.
Solved Pythagorean theorem.
$\sqrt{aˆ{2}+bˆ{2}}=c$.
                                  Solved Pythagorean theorem.
                                  \sqrt{a^2 + b^2} = c.Euclidean distance
between two points
\sqrt{x_1-x_0}^2+ (y_1-y_0)^2}$.
                                  Euclidean distance between two
                                  points \sqrt{(x_1-x_0)^2+(y_1-y_0)^2}.
```
΄Οταν υπάρχει ανάγκη για µεγάλους µαθηµατικούς τύπου είναι καλύτερα να τυπώνεται ξεχωριστά από το υπόλοιπο κείµενο. Αυτό επιτυγχάνεται εισάγοντας τους τύπους ανάμεσα στους χαρακτήρες  $\lceil \n\lceil \cdot \rceil$  ή στο περιβάλλον \begin{displaymath} \end{displaymath}.

```
Pythagorean theorem
in non-Euclidean geometry:
\begin{displaymath}
\cos\left(\frac_{c}ˆ{R}\right)=
\cos\left(\frac{a}{R}\right)\cos\left(\frac_{a}^{R}\right)<br>\cos\left(\frac_{b}^{R}\right). \cos\left(\frac{E}{R}\right)\end{displaymath}
and typing less:
\[ \cos \left(\frac{c}{R}\right)
=\cos \left(\frac{\frac{c}{R}\right)^{1+\frac{c}{R}}}{\cos \left(\frac{c}{R}\right)^{1+\frac{c}{R}}}\cos \left(\frac{b}{R}\right).
\setminus]
                                               Pythagorean theorem in non-
                                               Euclidean geometry:
                                                            =cos \left(\frac{a}{R}\right)\cos\left(\frac{b}{\tau}\right)R
                                                                                     \big) .
                                               and typing less:
                                                            =cos \left(\frac{a}{R}\right)\cos\left(\frac{b}{\tau}\right)R
                                                                                     \big) .
```
Για να αριθµούνται οι εξισώσεις µπορεί να χρησιµοποιηθεί το περιβάλλον equation . Στην εξίσωση υπάρχει η δυνατότητα να τοποθετηθεί ετικέτα µε την εντολή \labelέτσι ώστε να γίνει αναφορά µέσα στο κείµενο µε την εντολή \ref.

```
Pythagorean theorem.
\begin{equation}
a^{2}+b^{2}-c^{2}=c^{2}\label{ptheorem}
\end{equation}
Equation \ref{ptheorem}depicts the Pythagorean
theorem
                                  Pythagorean theorem.
                                             a^2 + b^2 = c^2(3.1)
                                  Equation 3.1 depicts the Pythagorean
                                  theorem
```
#### **3.2 ∆ηµιουργώντας Μαθηµατικούς Τύπους**

Αυτή η παράγραφος περιγράφει τις πιο σηµαντικές εντολές που χρησιµοποιούνται στην ανάπτυξη µαθηµατικού κειµένου.

**Ελληνικά Γράµµατα** Ελληνικά γράµµατα εισάγονται µε τις εντολές \alpha, \beta, \gamma, . . .,και τα κεφαλαία µε τις εντολές \Gamma, \Delta, . . ..

```
$\lambda, \xi, \pi,
\lambda, \xi, \pi, \mu, \Phi, \Omega<br>\mu, \Phi, \Omega$ \lambda, \xi, \pi, \mu, \Phi, \Omega
```
**Εκθέτες και ∆είκτες** Οι εκθέτες και δείκτες ορίζονται µε τους ειδικούς χαϱακτήρες ˆ και \_.

```
a_{1}\$\qquad $x^{2}$
\qquad
$eˆ{-\alpha t}$
\qquad $aˆ{3}_{ij}$\\
\frac{\text{se}^{\text{}}\left\{x^2\right\}}{x^2}\neq {eˆ{x}}ˆ2$
                                               a_1 x^2 e^{-\alpha t} a_i^3ij
                                               e^{x^2} \neq e^{x^2}
```
**Ολοκληρώµατα, Αθροίσµατα και Γινόµενα** Μία γεωµετρική σειρά :

```
\begin{displaymath}
1+\frac{1}{2}+\frac{1}{4}+\frac{1}{8}+\ldots\sum_{n=0}^{\infty}\frac{1}{2n}\end{displaymath}
                                              1 + \frac{1}{2}\frac{1}{2} + \frac{1}{4}\frac{1}{4} + \frac{1}{8}\frac{1}{8} + \ldots = \sum_{n=0}^{\infty}n=01
                                                                          2n\begin{displaymath}
\sum_{{\substack{0 < i < n \\ i < j < m}}P(i,j) =\sum_{\begin{subarray}{1}
i\in I\setminus1 < j < m\end{displaystyle} Q(i,j)\end{displaymath}
                                                \sum0 < i < n<br>1 < j < mP(i, j) = \sumi∈I
1<j<m
                                                                      Q(i,j)
```
Δεδομένης μιας συνάρτησης  $f(x)$  μιας πραγματικής μεταβλητής  $x$  και ενός διαστήματος  $[a, b]$  το ολοκλήρωμα

```
\begin{displaymath}
\int_{a}^{a}^{b} f(x) dx\end{displaymath}
\begin{displaymath}
\sum_{i=1}^{\infty}\int_{0}^{\frac{\pi}{2}} \qquad\prod_\epsilon
\end{displaymath}
                                        \sum_{n=1}^{\infty}i=1
```

$$
\int_{a}^{b} f(x)dx
$$

$$
\sum_{i=1}^n \qquad \int_0^{\frac{\pi}{2}} \qquad \prod_{\epsilon}
$$

 $1 + \left( \frac{1}{1} \right)$ 

 $1 - x^2$ 

 $\setminus^3$ 

#### **Χρήση ∆ιαφόρων Συµβόλων**

```
\begin{displaymath}
\{a,b,c\}\neq\{a,b,c\}\end{displaymath}
                                            a, b, c \neq \{a, b, c\}
```

```
\begin{displaymath}
1 + \left( \frac{1}{ 1 - x^2} \right)\right) ˆ3
\end{displaymath}
```

```
\$ \Big( (x+1) (x-1)\langle Big) ^{2}$\\
$\big(\Big(\bigg(
\Bigg($\quad
\big\{\Big|\Big\}\bigg\}\Bigg\}$
\quad
$\big\|\Big\|\bigg\
|\Bigg\|$
```

```
((x + 1)(x - 1))^{2}\| \left( \left( \left( \begin{array}{c} 1 \ 1 \end{array} \right) \right) \right)\blacksquare\begin{array}{c} \begin{array}{c} \begin{array}{c} \begin{array}{c} \end{array}\\ \end{array} \end{array} \end{array}

                                                                                                                               \frac{1}{2}
```

```
\begin{displaymath}
x_{1}, \ldots, x_{n} \qquad \qquadx_{1}+\cdots+x_{n}\end{displaymath}
```

```
x_1, \ldots, x_n x_1 + \cdots + x_n
```
 $\setminus$ 

 $\Big\}$ 

#### **Κάθετα Στοιχισµένο Υλικό**

```
\begin{displaymath}
\mathbf{X} =\left( \begin{array}{ccc}
x_{11} & x_{12} & \ldots \\
x_{21} & x_{22} & \ldots \\
\vdots & \vdots & \ddots
\end{array} \right)
\end{displaymath}
                                             \mathbf{X} =\sqrt{ }\left\{ \right.x_{11} \quad x_{12} \quad \ldotsx_{21} x_{22} ...
                                                     .<br>.<br>.
```

```
\begin{displaymath}
y = \left\{\{\} \begin{matrix} \frac{array}{11} \end{matrix}\right\}a & \textrm{if $d>cf}\b+x & \textrm{in the morning}\\
\alpha \textrm{in the morning}\\ y =<br>1 & \textrm{all day long}
\end{array} \right.
\end{displaymath}
                                                     \sqrt{ }\left\vert \right\vert\mathcal{L}a if d > cb + x in the morning
                                                        l all day long
```

```
\begin{eqnarray}
f(x) & = & \cos x \\
f'A(x) & = & -\sin x \\
\int_{0}^{x} f(y) dy \; dx= & \sin x\end{eqnarray}
                                             f(x) = \cos x (3.2)
                                            f' A(x) = -\sin x (3.3)
                                         \int_0^x\int_{0}^{1} f(y)dy = \sin x (3.4)
```

```
\begin{eqnarray}
\left\{ \cos x = 1 \right\}-\frac{x^{2}}{2} \cdot \frac{1}{2!} + \{\}\nonumber\\
& & {}+\frac{x^{4}}{4!}
-\frac{x^{6}}{6!}+{\}\cdots\end{eqnarray}
                                                       \cos x = 1 - \frac{x^2}{2!}\frac{1}{2!} +
                                                             +\frac{x^4}{4!}\frac{1}{4!} –
                                                                      x^6\frac{x}{6!} + \cdots (3.5)
```
**Θεωρήµατα, Λήµµατα,** . . . Για να ορίσουµε ένα ϑεώρηµα ή λήµµα κτλ. χρησιµοποιούµε την παρακάτω εντολή :

\theoremstyle{name}[counter]{text}[section]

Το όρισµα name είναι µια λέξη κλειδί για την αναγνώριση του εκάστοτε ϑεωρήµατος.

```
\begin{law} \label{law:box}
Don'At hide in the witness box
\end{law}
\begin{jury}
[The Twelve]
It could be you! So
beware and
see law~\ref{law:box}
\end{jury}
\begin{marg}No, No, No
\end{marg}
                                Law 1 Don'At hide in the witness box
                                Jury 2 (The Twelve) It could be you!
                                So beware and see law 1
                                Margaret 1 No, No, No
```
### **Κεφάλαιο 4**

### **Ειδικά Θέµατα**

#### **4.1 Εισαγωγή Εικόνων σε EPS µορφή**

Στο παρών εισαγωγικό κείµενο ϑα περιγραφεί µόνο η χρήση εικόνων σε µορφή EPS (Encapsulated Postscript) αφού είναι αρκετά εύκολο να χρησιµοποιηθεί.

Για να εισαχθεί µια εικόνα από αρχείο σε ένα κείµενο, ϑα πρέπει να ακολουθηθούν τα παρακάτω ϐήµατα :

- 1. Μετατροπή µιας εικόνας σε EPS µορφή.
- 2. ∆ήλωση του πακέτου graphicx στην εισαγωγή (preamble) µε την εντολή \usepackage{graphicx}.
- 3. Χρήση της εντολής \includegraphics[options]{filename}όπου options µπορούµε να καθορίσουµε το πλάτος, width=..., ύψος , height=..., γωνία, angle=...,κλιµάκωση, scale=....

Ακολουθεί ένα παράδειγµα εισαγωγής εικόνας :

```
\begin{figure}
\centering
\includegraphics[width=0.5\textwidth,angle=90]{picture}
\caption{This is a figure}
\end{figure}
```
#### **4.2 Βιβλιογραφία**

Για να δηµιουργήσουµε τη ϐιβλιογραφία σε ένα κείµενο µπορούµε να χρησι- ∆ηµιουργία Βιβλιογρα-

ϕίας

µοποιήσουµε το περιβάλλον thebibliography. Κάθε καταχώριση στη ϐιβλιογραφία εισάγεται µε την εντολή \bibitem[label]{marker}.

H etik'eta marker χρησιμοποιείται μέσα στο κείμενο με την εντολή  $\c{$ ite{marker} για να γίνει η αναφορά στη συγκεκριµένη εργασία.

Αν δεν χρησιµοποιηθεί η επιλογή label η αρίθµηση γίνεται αυτόµατα. Η παράµετρος µετά από την εντολή \begin{thebibliography}ορίζει τον χώρο ο οποίος ϑα δεσµευθεί για τους αριθµούς των ετικετών. Στο παρακάτω παράδειγµα το {99} ορίζει ότι κανένα από τα στοιχεία της ϐιβλιογραφίας δεν ϑα έχει αριθµό µεγαλύτερο του 99.

Partl [1] has proposed that ...

Partl˜\cite{pa} has proposed that \ldots \begin{thebibliography}{99} \bibitem{pa} H.˜Partl: \emph{German \TeX}, TUGboat Volume˜9, Issue˜1 (1988) \end{thebibliography}

## **Bibliography**

[1] H. Partl: *German TEX*, TUGboat Volume 9, Issue 1 (1988)

Για µεγάλα κείµενα, όπως ϐιβλία, είναι καλύτερο να διατηρείται η ϐιβλιογραφία σε µια ϐάση και µε τη χρήση του προγράµµατος bibtex να εισάγεται στο κείµενο. Η ϐιβλιογραφική ϐάση αποθηκεύεται σε ένα ξεχωριστό αρχείο µε κατάληξή .bib. Κάθε στοιχείο της ϐάσης έχει την παρακάτω µορφή :

```
@typeofItem={label,
author="",
title="",
year="",
...
}
```
Η παράµετρος typeofItem ορίζει το είδος του στοιχείου, για παράδειγµα άρθρο σε περιοδικό (article), άρθρο σε συνέδριο (inproceedings), ϐιβλίο (book), κεφάλαιο σε ϐιβλίο (Inbook), διδακτορική διατριβή (PhdThesis) κτλ..

Επίσης ϑα πρέπει να οριστεί και η ετικέτα η οποία ϑα χρησιµοποιείται για να γίνει αναφορά στη συγκεκριµένη εργασία µέσα στο κείµενο. Ακολουθεί ένα παράδειγµα µιας ϐιβλιογραφικής ϐάσης :

```
@inproceedings{partalas07,
author="Ioannis Partalas and Ioannis Feneris and Ioannis Vlahavas",
title="Multi-Agent Reinforcement Learning using Strategies and Voting",
booktitle="International Conference on Tools with Artificial Intelligence",
year="2007",
pages="xxx--xxx"
}
@inproceedings{partalas06,
  author = {Ioannis Partalas and Grigorios Tsoumakas}and Ioannis Katakis and Ioannis P. Vlahavas},
  title = {Ensemble Pruning Using Reinforcement Learning},
 booktitle = {4th Hellenic Conference on Artificial Intelligence},
 year = {2006},
 pages = \{301-310\}}
@article{tsoumakas05,
author=\{G. Tsoumakas and L. Angelis and I. Vlahavas},
title={Selective Fusion of Heterogeneous Classifiers},
journal={Intelligent Data Analysis},
volume={9},
number=\{6\},
pages={511--525},
year={2005}
}
@PhdThesis{tsoumakas04,
author = \{Grigorios Tsoumakas\},
title = {Machine Learning for the Combination
of Multiple, Distributed Systems},
school = {Department of Informatics, Aristotle
University of Thessaloniki},
year = {2004}}
```
Η ϐιβλιογραφία εισάγεται, συνήθως, στο τέλος του κειµένου χρησιµοποιώντας τις εντολές

```
\biliographystyle{style}
\bibliography{bibliographyfile}
```
όπου style ορίζει τη µορφή µε την οποία ϑα παρουσιάζεται η ϐιβλιογραφία. Υπάρχουν τέσσερις τρόποι εμφάνισης: plain, unsrt, alpha, abbrv και πολλά άλλα τα οποία διατίθενται από κάθε εκδοτικό οίκο. Επίσης όταν υπάρχουν πολλαπλά αρχεία ϐιβλιογραφίας, αυτά εισάγονται µε κόµµατα στην εντολή \bibliography{biblio1,biblio2,biblio3,...}.

Το επόµενο ϐήµα είναι να γίνει η επεξεργασία του κειµένου και της ϐιϐλιογραφίας µε την εξής σειρά (υποθέτουµε ότι το αρχείο κειµένου ονοµάζεται example.tex):

- 1. latex example
- 2. bibtex example
- 3. latex example
- 4. latex example

#### **4.3 ∆ηµιουργία Ευρετηρίου**

΄Ενα πολύ χρήσιµο χαρακτηριστικό ενός ϐιβλίου, είναι το ευρετήριο του. Στο <sup>L</sup>aTEX µπορεί να παραχθεί µε τη ϐοήθεια τους προγράµµατος makeidx. Για να ενεργοποιηθεί η διαδικασία για τη δημιουργία του ευρετηρίου, θα πρέπει να χρησιµοποιηθεί στον πρόλογο το πακέτο \usepackage{makeidx}, και µετά η εντολή \makeindex. Στη συνέχεια, µε τη χρήση της εντολής

\index{key}

ορίζουµε στο σηµείο του κειµένου που επιθυµούµε την λέξη κλειδί key.

Για να τυπωθεί το ευρετήριο, τοποθετούµε την εντολή \printindex στο σηµείο που επιθυµούµε να εµφανιστεί, και στη συνέχεια ακολουθείται η εξής διαδικασία (υποθέτουµε ότι το αρχείο κειµένου ονοµάζεται example.tex):

- 1. latex example
- 2. makeindex example
- 3. latex example
- 4. latex example

#### **4.4 Ελληνικό Κείµενο**

Για να γράψουμε ελληνικό κείμενο στο ΙΑΤ<sub>Ε</sub>Χ χρησιμοποιούμε το πακέτο babel. Οι παρακάτω εντολές εισάγονται στον πρόλογο του αρχείου :

```
\usepackage[english,greek]{babel}
\usepackage[iso-8859-7]{inputenc}
```
όπου στην πρώτη εντολή ορίζουµε τις γλώσσες που ϑα χρησιµοποιηθούν µέσα στο κείµενο, και η δεύτερη ορίζει την κωδικοποίηση η οποία ϑα χρησιµοποιηϑεί.

Η εναλλαγή µεταξύ των γλωσσών γίνεται µε τη χρήση της εντολής

```
\selectlanguage{lang}
```
όπου lang η γλώσσα προτίµησης κάθε ϕορά. Μια καλή πρακτική είναι να δηµιουργήσουµε πιο µικρές εντολές µε τον παρακάτω τρόπο :

```
\newcommand{\Fn}{\rm{{\bf s:}sl-}\newcommand{\El}{\selectlanguage{greek}}
```
και κάθε ϕορά που αλλάζουµε µεταξύ των γλωσσών χρησιµοποιούµε τις εντολές \En για αγγλικά και \El για ελληνικά.

BIBLIOGRAPHY

### **Κεφάλαιο 5**

# **Περαιτέρω ΄Υλη**

Για περισσότερες πληροφορίες µπορείτε να ανατρέξετε στο [1]. Ο επίσηµος ιστότοπος του TEX ϐρίσκεται στο παρακάτω URL: http://www.catn.org/. Ο επίσημος ιστοτόπος των χρηστών του Τ<sub>Ε</sub>Χ βρίσκεται στο URL: http:// tug.org/. Στον ιστοτόπο των χρηστών του Τ<sub>Ε</sub>Χ

#### **5.1 Λογισµικό**

Διανομές του συστήματος ΙΑΤΕΧ:

- MikTex http://tug.org/texlive/
- TexLive http://www.miktex.org/
- MacTex http://tug.org/mactex/

Προγράµµατα επεξεργασίας αρχείων TEX:

- LEd http://www.latexeditor.org/, Windows.
- WinShell http://www.winshell.org/, Windows.
- Kile http://kile.sourceforge.net/, Linux.

# **Βιβλιογραφία**

- [1] Tobias Oetiker, Hubert Partl, Irene Hyna, Elizabeth Schlegl. *The not so short Introduction to L*a*TEX 2ε.*, 2007.
- [2] Donald Knuth. *The TEXbook, Volume A of Typesetting.*, 1984.
- [3] The UK List of TeX Frequently Asked Questions on the Web. URL: http://www.tex.ac.uk/cgi-bin/texfaq2html?label=multirow.

# **Ευρετήριο**

bibliography, 25 index, 28  $L^{\text{AT}}$ FX, 3 TEX, 3 αλλαγή γραµµής, 9 αλλαγή σελίδας, 9 αναφορές, 11 αρχείο εισόδου, 5 ϐιβλιογραφία, 25 ∆ηµιουργία Ευρετηρίου, 28 ειδικοί χαρακτήρες, 5 εικόνες, 25 ελληνικό κείµενο, 29 εντολές, 5 κατηγορίες εγγράφων, 6 κεφάλαια, 10 κινητά αντικείµενα, 16 λίστες, 12 µαθηµατικό κείµενο, 19 µορφοποίηση σελίδων, 6 πίνακας περιεχοµένων, 10 πίνακες, 13 παράγραφοι, 10 περιβάλλοντα, 12 χαρακτήρες κενού, 4 στοίχιση κειµένου, 12 συγχώνευση κελιών, 14 τίτλοι, 10 υποσηµείωσεις, 11

34